## Software Help

**Method 1**: Click setup icon failed please try method 2.

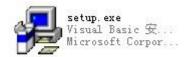

to install, if

Method 2:No need to install, two steps to get to run.

- (1) Open the file named "Support".
- (2) Find the icon and double click it to run directly.